### **TEXTPIPE RESTRICTIONS -**

### WHAT ARE THEY AND HOW DO I USE THEM?

| What is a restriction?                            | . 1 |
|---------------------------------------------------|-----|
| Creating Subfilters                               | . 1 |
| Combining Restrictions                            | . 2 |
| Restrict to line and column ranges                | . 3 |
| Restrict to CSV and Tab-delimited field ranges    | . 3 |
| HTML and XML restrictions                         | . 3 |
| Restricting to sections of a .INI file            | . 3 |
| Restrict to lines matching/not matching a pattern | . 4 |
| Restrict to the filename                          | . 4 |
| Restrict to each line in turn                     | . 4 |
| Restrict to lines with X Tab fields/CSV fields    | . 4 |
| Restrict to blocks of length XXX                  | . 5 |
| Splitting log files                               | . 5 |
| Feedback and Questions                            | . 7 |
| More White Papers and Documentation Like This     | . 7 |
| TextPipe Pro Evaluation                           | . 7 |
| Contact Details                                   | . 7 |

#### What is a restriction?

TextPipe Restrictions are one of its most powerful features. Put simply, they allow you to control exactly **where** a text modification occurs. An example of a restriction could be lines 1 to 10, or columns 3 to 17, or only lines matching a pattern. For example, if you need to perform a search and replace in only the very first line of a file (e.g. the header line of a CSV or tab-delimited file), you could do it like this:

2 By the way, if you've never seen filters displayed as above, check out the File Menu\Export Filter to Clipboard option)

# **Creating Subfilters**

www.datamystic.com

TextPipe Restrictions

Page 1

A subfilter is where one filter appears inside another, just like subfolders do in Windows Explorer. In TextPipe, a subfilter indicates a constraint or restriction of some form. You can drop filters inside a comment filter so that both the documentation and the filters are kept together.

To create a subfilter:

- 1. First add both filters from the Filter Menu
- Drag and drop the lower filter to the RIGHT HAND HALF of the upper filter in the filter view.
- 3. When you drop it, it will be added as a subfilter, inside the upper filter.

You can check the status line (at the bottom of the screen) to see where TextPipe is going to add the dropped filter. In general, dropping a filter in the right hand half of the filter view drops it as a subfilter (if the filter you are dropping it on supports subfilters), and dropping it in the left hand half of the filter view drops it underneath *but at the same level* as the filter being dropped on.

You can read more about subfilters in Subfilters - What are they and how do I use them?

www.datamystic.com/docs

### **Combining Restrictions**

You can combine restrictions by putting one restriction inside another. In this example, we only want to reformat those lines of a report that contain the word 'Reference' and *also* contain the word 'Page':

```
--Restrict to lines matching [REFERENCE]
    [ ] Include line numbers
    [ ] Include filename
    [ ] Match case
    [ ] Count matches
    Pattern type: 0
    Context before: 0
    Context after: 0
 +--Restrict to lines matching [PAGE]
     | [ ] Include line numbers
       [ ] Include filename
       [ ] Match case
       [ ] Count matches
       Pattern type: 0
       Context before: 0
       Context after: 0
     --Remove blanks from Start of Line
     -- Remove multiple whitespace
     +--Replace [REFERENCE] with [Reference]
          [ ] Match case
           [ ] Whole words only
          [ ] Case sensitive replace
          [ ] Prompt on replace
          [ ] Skip prompt if identical
          [ ] First only
           [ ] Extract matches
```

# Restrict to line and column ranges

Another example - you can restrict to Columns 2-20 of lines 1-100 like this:

2 Having a Restrict Lines inside a Restrict Columns **doesn't work** because a column range only consists of one line at a time.

## Restrict to CSV and Tab-delimited field ranges

You can also restrict to CSV or Tab-delimited field ranges, to modify field values inside one or more fields -

### HTML and XML restrictions

Let's say you wanted to rename an HTML FORM INPUT field from 'name' to 'surname', without affecting anything else:

Although we've omitted it for clarity, you could also add a 'Restrict to attribute' filter to ensure the replacement only occurred inside the NAME attribute of the INPUT tag.

# Restricting to sections of a .INI file

You can restrict a replacement or set of changes to a single section of a .INI file. The trick is to use a search/replace as the restriction. The example below converts a .INI file section starting with [TmainForm] to lowercase. This can be easily changed to perform a search/replace, or to remove matching lines, or to add new lines with an Add Footer filter.

www.datamvstic.com

TextPipe Restrictions

Page 3

If the .INI file section will be longer than 4Kbytes, increase the maximum text buffer size to suit.

# Restrict to lines matching/not matching a pattern

There are two restriction filters that can be used to limit to lines matching or not matching a perl or EasyPattern pattern. In the example below, we remove columns 1 to 15 of lines starting with the word 'HD2'

#### Restrict to the filename

You can perform search and replace, numbering and other functions inside the filename -

#### Restrict to each line in turn

This filter is handy if you want to perform a search and replace against each line without the possibility of a new line being included in the found text.

#### Restrict to lines with X Tab fields/CSV fields

Using EasyPatterns, you can easily setup a restriction that will only match lines with a given number of CSV or Tab fields.

Using a Filters Menu\Restrict\Matching Lines filter, use one of the following patterns:

| Description                           | EasyPattern (*)                                          |
|---------------------------------------|----------------------------------------------------------|
| Match lines with exactly 4 Tab fields | [ lineStart, 3 (TabField, Tab), TabField, lineEnd ]      |
| Match lines with 6 or more Tab fields | [ lineStart, 5+ (TabField, Tab), TabField, lineEnd ]     |
| Match lines with 3 or less Tab fields | [ lineStart, 0 to 2 (TabField, Tab), TabField, lineEnd ] |

www.datamvstic.com

TextPipe Restrictions

Page 4

| Match lines with exactly 4 CSV fields | [ lineStart, 3 (CSVField, Comma), CSVField, lineEnd ]      |
|---------------------------------------|------------------------------------------------------------|
| Match lines with 6 or more CSV fields | [ lineStart, 5+ (CSVField, Comma), CSVField, lineEnd ]     |
| Match lines with 3 or less CSV fields | [ lineStart, 0 to 2 (CSVField, Comma), CSVField, lineEnd ] |

<sup>\*</sup> Note how the number is generally set to one less than the number of fields required, because with n fields there are (n-1) fields each followed by a Tab/Comma, then one more field without a Tab/Comma.

# Restrict to blocks of length XXX

This filter is handy for processing mainframe fixed block length reports, which don't have end of line characters.

The example below is for processing a mainframe report with blocks of length 764. Starting at column 164, there are 8 consecutive fields containing packed decimal values that must be expanded. Each field is 8 characters long.

You can read more about handling mainframe reports in *Working with Mainframe Reports*www.datamystic.com/docs

# Splitting log files

Let's say you have a log file where you need to split entries into new files based on various columns. In the example below, column 2 contains the event (EVENT FIRED or URL LAUNCH), and column 3 contains the job number. We want all data from job 11 to be split into two files, event\_fired\_11.log and url\_launch\_11.log.

```
18:33:39, EVENT FIRED, 11, c:\program files\textpipe\textpipe.exe 1
18:33:40, URL LAUNCH, 9, http://www.datamystic.com
18:33:39, EVENT FIRED, 11, c:\program files\textpipe\textpipe.exe 2
18:33:40, URL LAUNCH, 111, http://www.datamystic.com
18:33:39, EVENT FIRED, 7, c:\program files\textpipe\textpipe.exe
18:33:40, URL LAUNCH, 11, http://www.datamystic.com/1
18:33:39, EVENT FIRED, 6, c:\program files\textpipe\textpipe.exe
18:33:40, URL LAUNCH, 5, http://www.datamystic.com
18:33:39, EVENT FIRED, 3, c:\program files\textpipe\textpipe.exe
18:33:40, URL LAUNCH, 11, http://www.datamystic.com/2
18:33:39, EVENT FIRED, 11, c:\program files\textpipe\textpipe.exe
18:33:40, URL LAUNCH, 11, http://www.datamystic.com/3
```

Let's see how we would do this:

```
--Restrict to lines matching [^[, \r\n]*, [^,\r\n]*, 11,]
     [ ] Include line numbers
       ] Include filename
       ] Match case
      [ ] Count matches
     Pattern type: 0
     Context before: 0
     Context after: 0
    --Restrict to lines matching [EVENT FIRED]
        [ ] Include line numbers
        [ ] Include filename
        [X] Match case
        [ ] Count matches
        Pattern type: 0
        Context before: 0
        Context after: 0
      --Merge output to file c:\event_fired_11.log
      +--Remove all
   +--Restrict to lines matching [URL LAUNCH]
        [ ] Include line numbers
         [ ] Include filename
         [X] Match case
         [ ] Count matches
        Pattern type: 0
        Context before: 0
        Context after: 0
      |--Merge output to file c:\url_launch_11.log
      +--Remove all
 --Comment...
     All remaining data drops through here, so ensure it doesn't
overwrite your original file
```

Here we use Secondary Output Filters (found in the Filters\Special Menu), to capture the restricted set of lines. We follow each of these with a Remove All filter to ensure these lines don't re-enter the pipe.

There are many more possibilities - this is just to get you started.

### Feedback and Questions

If you have feedback or questions about this documentation, please email us at:

support@datamystic.com

We can also send you updated sample filters from this article, or sample filters tailored to your data processing needs.

## More White Papers and Documentation like This

Available from:

www.datamystic.com/docs

### TextPipe Pro Evaluation

You can download a free 30 day trial of TextPipe Pro from

www.datamystic.com/textpipe-wp.exe

You can also access our other downloads from

www.datamystic.com/freetrials.html

Please contact us if you have any questions, difficulties or queries.

### **Contact Details**

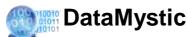

5 Bond Street

Mt Waverley

Victoria 3149

Australia

Email: <a href="mailto:sales@datamystic.com">sales@datamystic.com</a>
Web site: <a href="mailto:www.datamystic.com">www.datamystic.com</a>

Phone: +61-3 9913-0595 Fax: +61-3 8610-1234